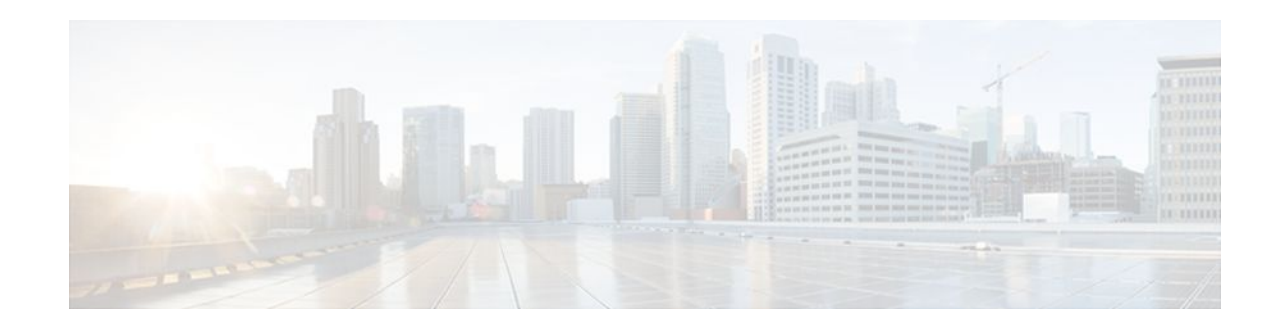

# **MPLS Traffic Engineering Tunnel Source**

#### **Last Updated: January 11, 2012**

The Multiprotocol Label Switching (MPLS) Traffic Engineering (TE): Tunnel Source feature allows you to specify the IP address assigned to an interface as the source IP address for control packets. The default behavior is to use the router ID configured in the Interior Gateway Protocol (IGP) using the **mpls trafficeng router-id** command.

- Finding Feature Information, page 1
- Prerequisites for MPLS Traffic Engineering Tunnel Source, page 1
- [Restrictions for MPLS Traffic Engineering Tunnel Source](#page-1-0), page 2
- [Information About MPLS Traffic Engineering Tunnel Source,](#page-1-0) page 2
- [How to Configure MPLS Traffic Engineering Tunnel Source](#page-1-0), page 2
- [Configuration Examples for MPLS Traffic Engineering Tunnel Source,](#page-5-0) page 6
- [Additional References,](#page-5-0) page 6
- [Feature Information for MPLS Traffic Engineering Tunnel Source,](#page-6-0) page 7

### **Finding Feature Information**

Your software release may not support all the features documented in this module. For the latest feature information and caveats, see the release notes for your platform and software release. To find information about the features documented in this module, and to see a list of the releases in which each feature is supported, see the Feature Information Table at the end of this document.

Use Cisco Feature Navigator to find information about platform support and Cisco software image support. To access Cisco Feature Navigator, go to [www.cisco.com/go/cfn.](http://www.cisco.com/go/cfn) An account on Cisco.com is not required.

## **Prerequisites for MPLS Traffic Engineering Tunnel Source**

- You can configure tunnel source only for MPLS-TE tunnels.
- Understand how to configure TE tunnels. See the [Additional References,](#page-5-0) page 6.

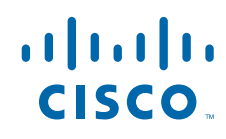

## <span id="page-1-0"></span>**Restrictions for MPLS Traffic Engineering Tunnel Source**

- The configuration of other types of tunnels are not affected by this feature.
- Configuring a tunnel source affects the control traffic and not the traffic forwarded in the dataplane on this tunnel.

### **Information About MPLS Traffic Engineering Tunnel Source**

When you configure an MPLS TE tunnel, the address specified in the **tunnel source** command is used as the source IP address for control traffic to signal the tunnel. The source IP address overrides the default IP address taken from the IGP command **mpls traffic-eng router-id**.

• MPLS Traffic Engineering Tunnel Source Usage Guidelines, page 2

### **MPLS Traffic Engineering Tunnel Source Usage Guidelines**

- Specifying a new source for an established tunnel causes the tunnel to be withdrawn and reestablished.
- The tunnel source may be configured as an IP address or as an interface. If an interface is specified, it must have an associated IP address.

## **How to Configure MPLS Traffic Engineering Tunnel Source**

• Configuring MPLS Traffic Engineering Tunnel Source, page 2

### **Configuring MPLS Traffic Engineering Tunnel Source**

You can configure the tunnel source as an IP address or as an interface. If you configure the tunnel source as an interface, then you should configure an IP address for the interface.

To specify a tunnel source for an MPLS TE tunnel, perform the following steps:

#### **SUMMARY STEPS**

- **1. enable**
- **2. configure terminal**
- **3. interface tunnel** *number*
- **4. ip unnumbered** *interface-name interface-number*
- **5. no ip directed-broadcast**
- **6. tunnel source** {*ip-address* | *interface-type* i*nterface-number*}
- **7. tunnel destination** {*host-name* | *ip-address* | *ipv6-address*}
- **8. tunnel mode mpls traffic-eng**
- **9. tunnel mpls traffic-eng priority** *setup-priority* [*hold-priority*]
- **10.tunnel mpls traffic-eng bandwidth** *bandwidth*
- **11.tunnel mpls traffic-eng affinity** *affinity value* **mask** *mask-value*
- **12.tunnel mpls traffic-eng path-option** *number* **explicit name** *explicit-path-name*
- **13.tunnel mpls traffic-eng autoroute announce**
- **14. end**
- **15.**show ip rsvp sender

#### **DETAILED STEPS**

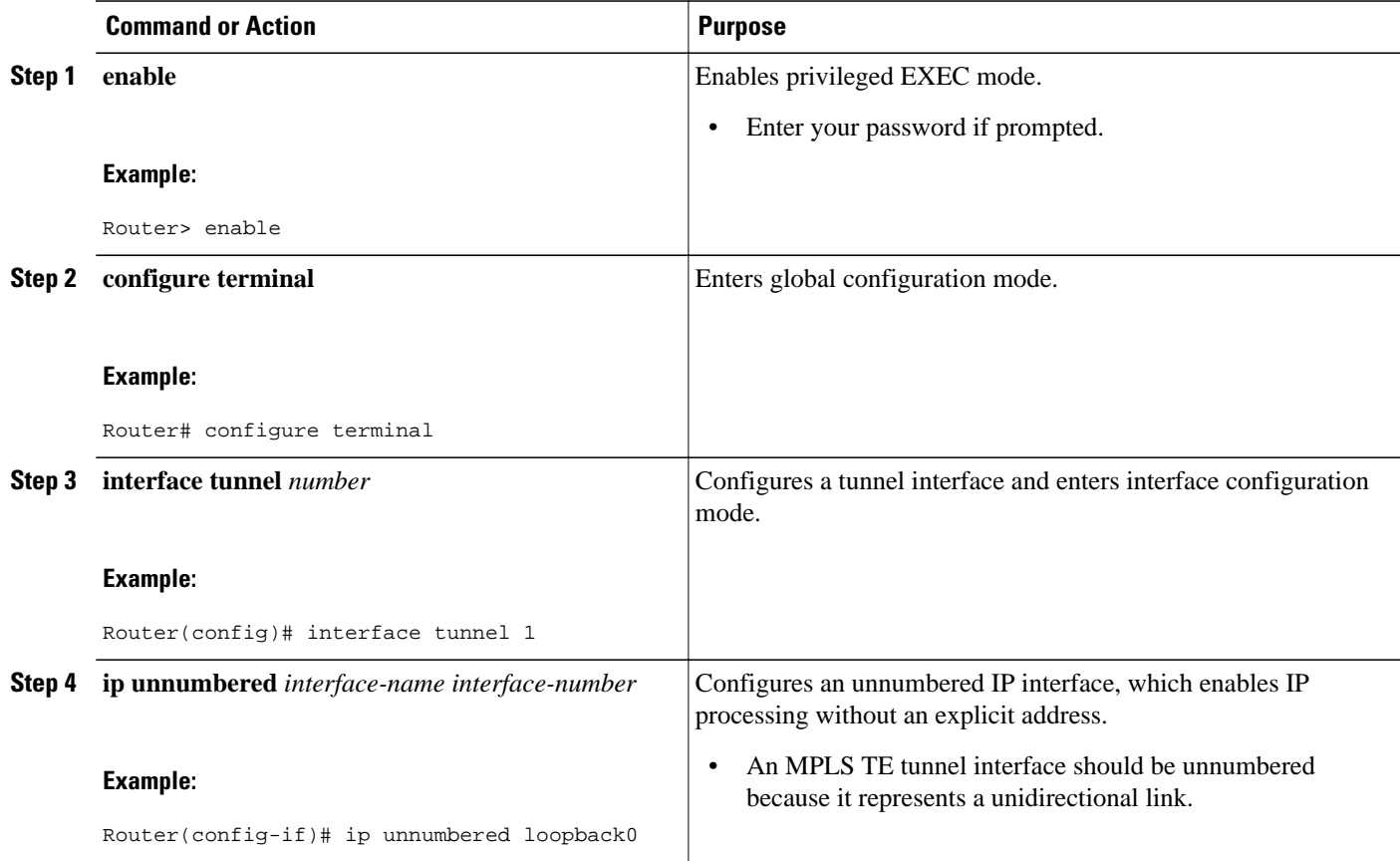

 $\overline{\phantom{a}}$ 

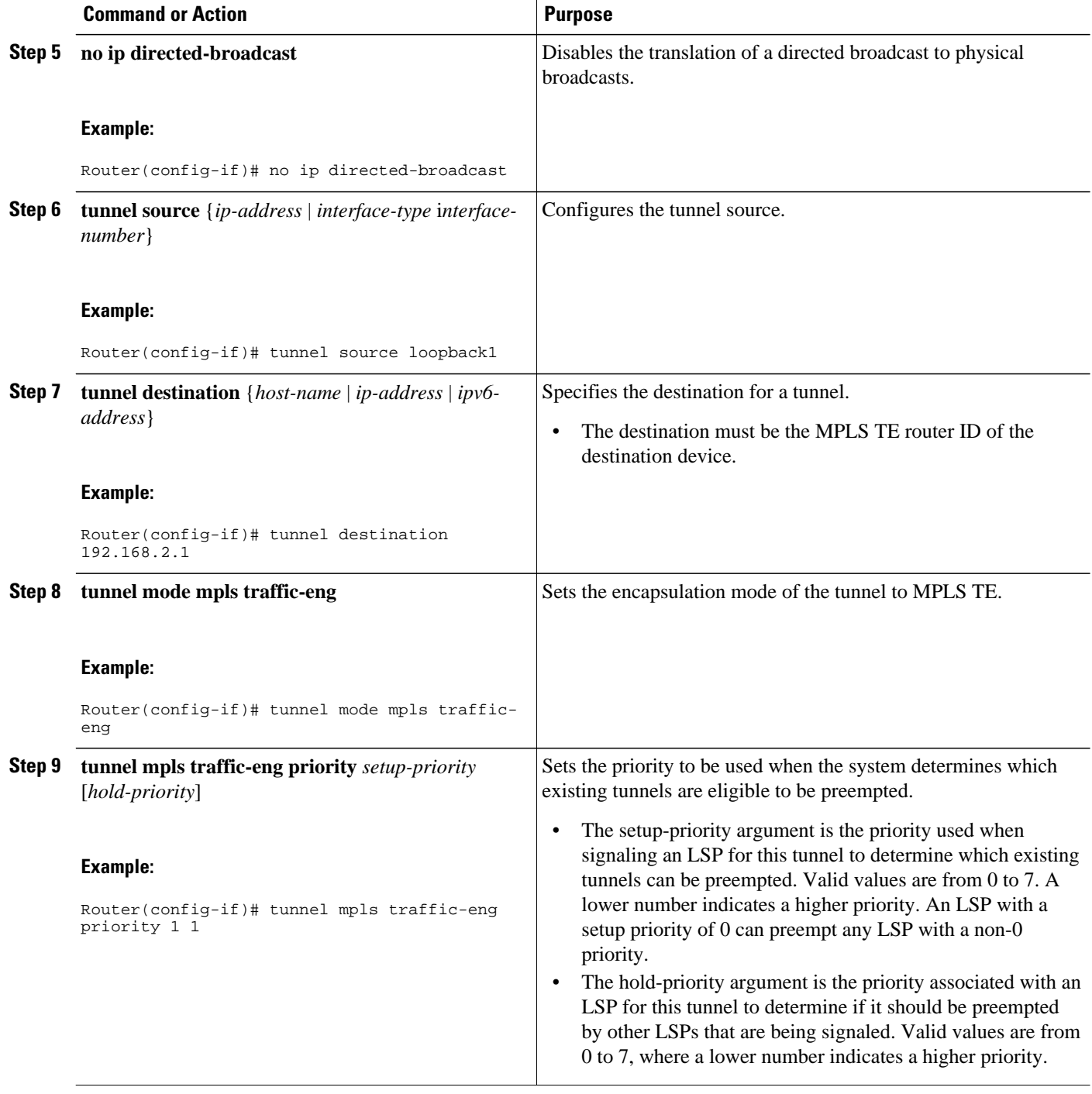

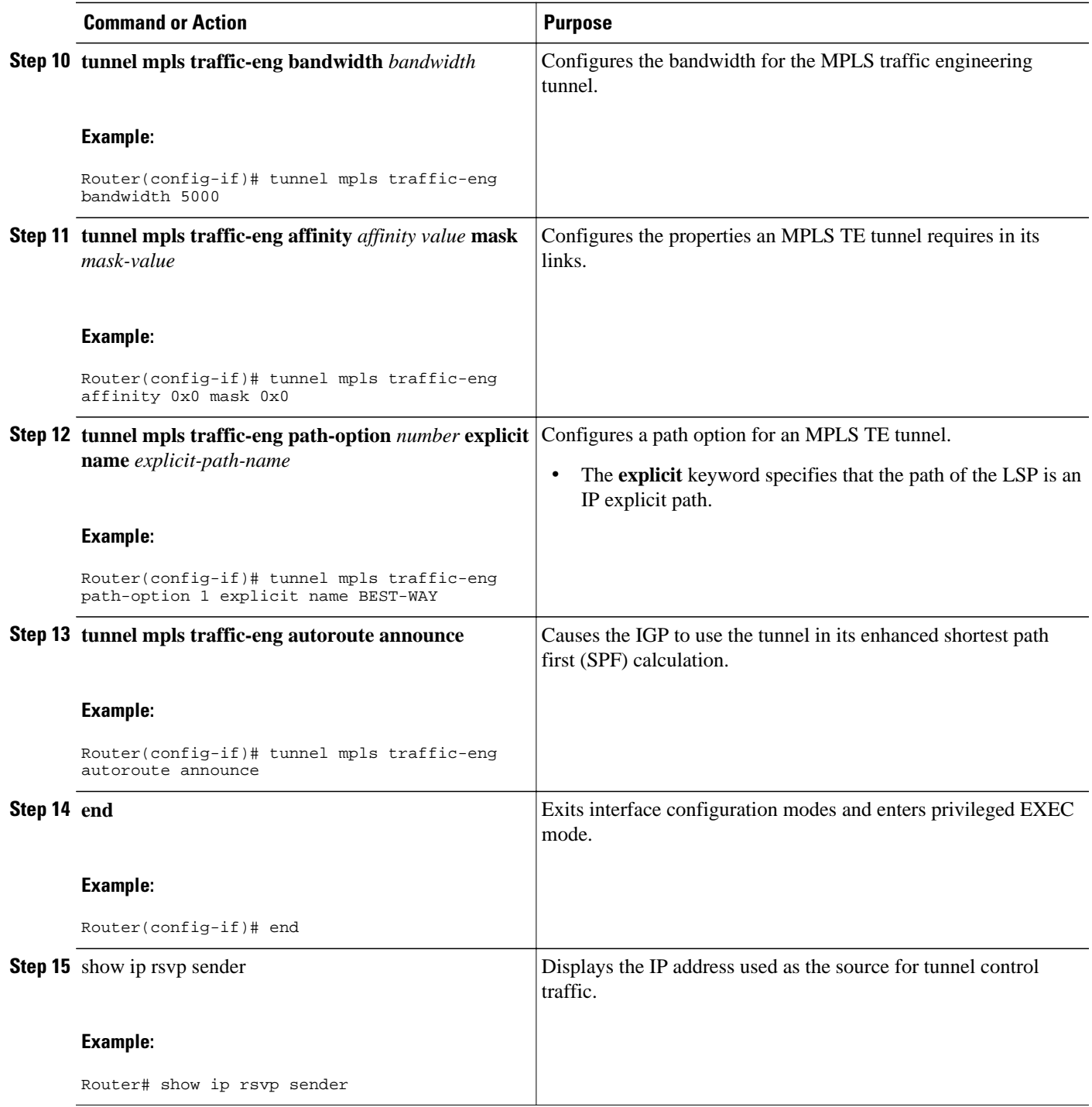

### <span id="page-5-0"></span>**Configuration Examples for MPLS Traffic Engineering Tunnel Source**

• MPLS Traffic Engineering Tunnel Source Example, page 6

### **MPLS Traffic Engineering Tunnel Source Example**

The output of the **show running-config** command displays the tunnel source configuration. If the **tunnel source** command is not configured, the IP address specified in the IGP command **mpls traffic-eng routerid** is used.

```
Router# show running-config
Building configuration.
Current configuration: 3969 bytes
!
!
interface Tunnel1
  ip unnumbered loopback0
  tunnel source loopback1
  tunnel mode mpls traffic-eng
  tunnel destination 192.168.2.1
  tunnel mpls traffic-eng priority 1 1
  tunnel mpls traffic-eng bandwidth 5000
  tunnel mpls traffic-eng affinity 0x0 mask 0x0
  tunnel mpls traffic-eng path-option 1 explicit name BEST-WAY
 tunnel mpls traffic-eng autoroute announce
 !
!
   ...
   router isis
   net 49.0000.0001.0000.0001.00
    is-type level-1
    metric-style wide
    mpls traffic-eng router-id Ethernet4/0/1
    mpls traffic-eng level-1
   !
```
The following sample output from the **show ip rsvp sender** command displays that the source IP address of the loopback interface used for tunnel control traffic:

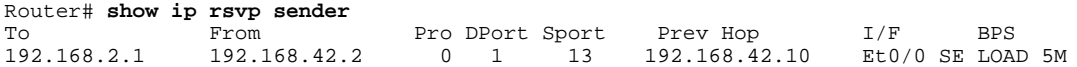

### **Additional References**

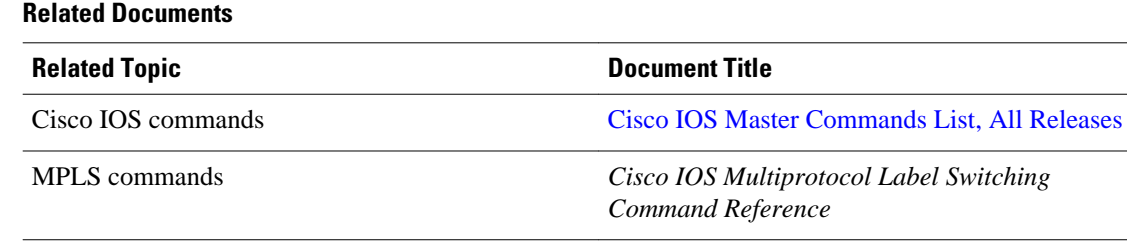

<span id="page-6-0"></span>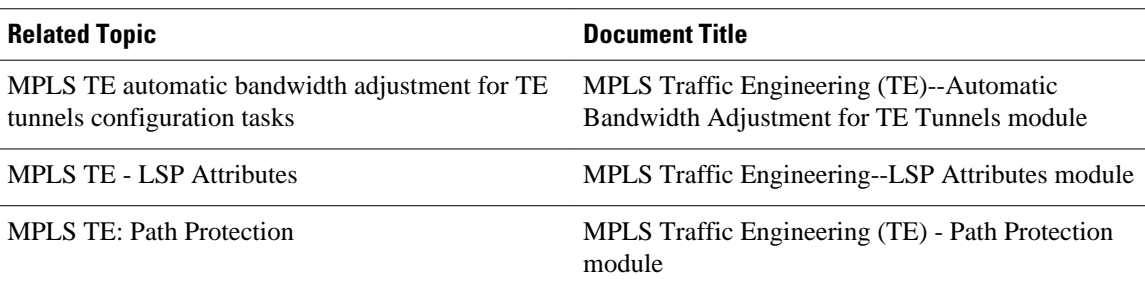

#### **MIBs**

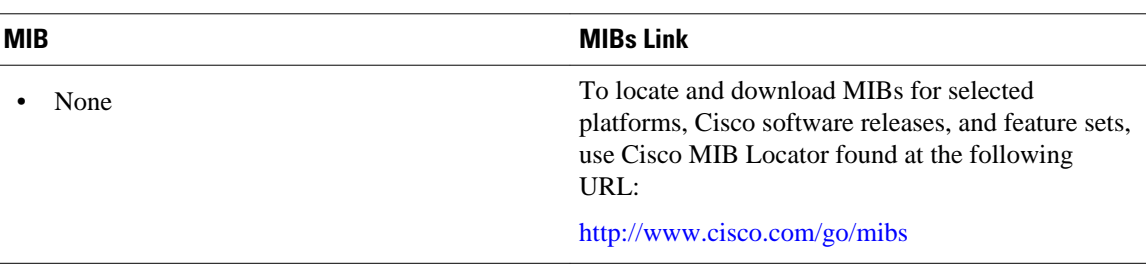

#### **Technical Assistance**

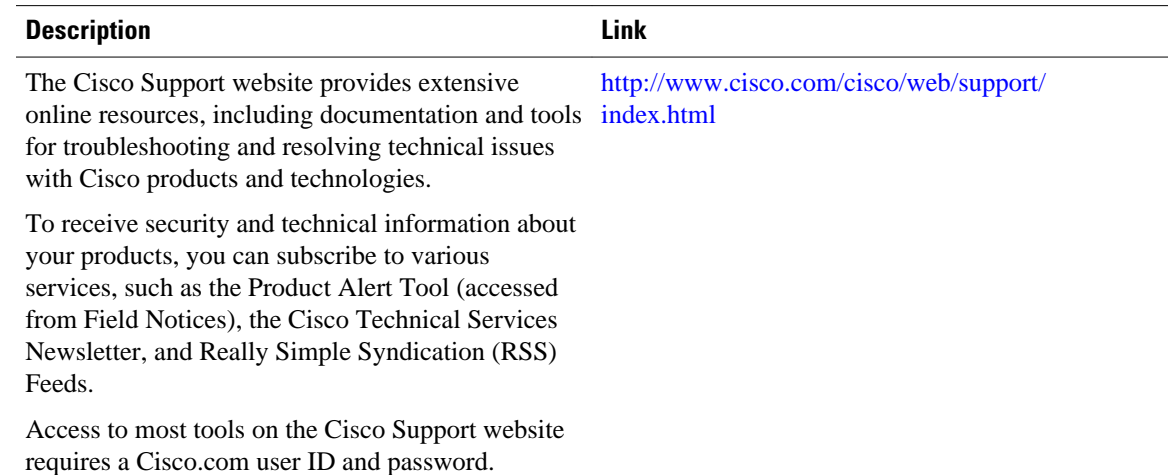

## **Feature Information for MPLS Traffic Engineering Tunnel Source**

The following table provides release information about the feature or features described in this module. This table lists only the software release that introduced support for a given feature in a given software release train. Unless noted otherwise, subsequent releases of that software release train also support that feature.

Use Cisco Feature Navigator to find information about platform support and Cisco software image support. To access Cisco Feature Navigator, go to [www.cisco.com/go/cfn.](http://www.cisco.com/go/cfn) An account on Cisco.com is not required.

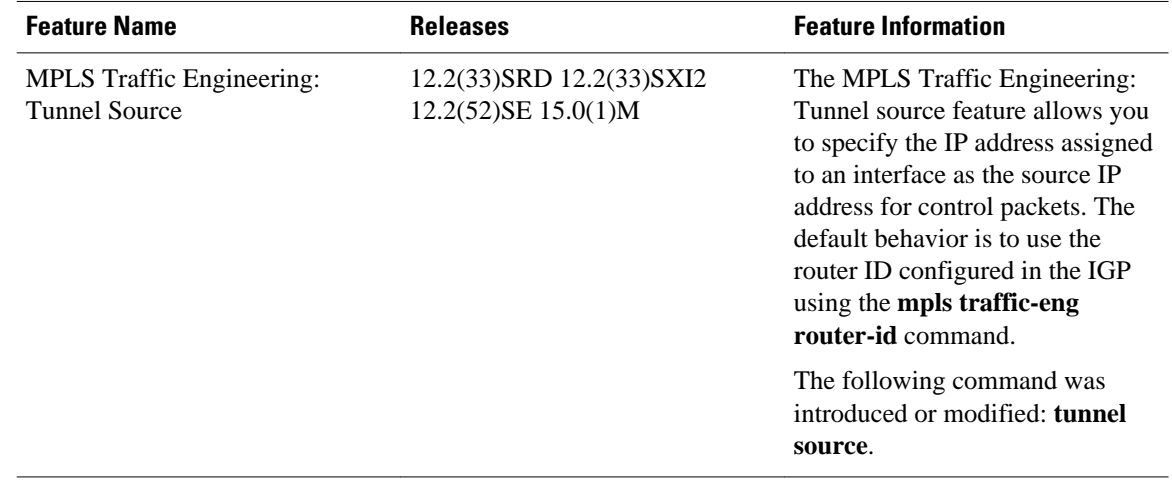

#### *Table 1 Feature Information for MPLS Traffic Engineering: Tunnel Source*

Cisco and the Cisco logo are trademarks or registered trademarks of Cisco and/or its affiliates in the U.S. and other countries. To view a list of Cisco trademarks, go to this URL: [www.cisco.com/go/trademarks](http://www.cisco.com/go/trademarks). Third-party trademarks mentioned are the property of their respective owners. The use of the word partner does not imply a partnership relationship between Cisco and any other company. (1110R)

Any Internet Protocol (IP) addresses and phone numbers used in this document are not intended to be actual addresses and phone numbers. Any examples, command display output, network topology diagrams, and other figures included in the document are shown for illustrative purposes only. Any use of actual IP addresses or phone numbers in illustrative content is unintentional and coincidental.

© 2012 Cisco Systems, Inc. All rights reserved.